# Шпаргалка по основным командам PostgreSQL

Вся работа с PostgreSQL осуществляется под пользователем postgres.

sudo su postgres

Работать с PosgreSQL можно как в интерактивном режиме, так и из командной строки. Программа - psql.

psql

## Основные команды PostgreSQL в интерактивном режиме:

- \connect db name подключиться к базе с именем db name
- \du список пользователей
- \dp (или \z) список таблиц, представлений, последовательностей, прав доступа к ним
- \di индексы
- \ds последовательности
- \dt список таблиц
- Ndt+ список всех таблиц с описанием
- \dt \*s\* список всех таблиц, содержащих s в имени
- \dv представления
- \dS системные таблицы
- \d+ описание таблицы
- \о пересылка результатов запроса в файл
- \| список баз данных
- \і читать входящие данные из файла
- \е открывает текущее содержимое буфера запроса в редакторе (если иное не указано в окружении переменной EDITOR, то будет использоваться по умолчанию vi)
- \d "table name" описание таблицы
- \i запуск команды из внешнего файла, например \i /my/directory/my.sql
- \pset команда настройки параметров форматирования
- \echo выводит сообщение
- \set устанавливает значение переменной среды. Без параметров выводит список текущих переменных (\unset - удаляет).
- \? справочник psql
- \help справочник SOL
- \q (или Ctrl+D) выход с программы

## Работа с PostgreSQL из командной строки:

- -с (или -command) запуск команды SQL без выхода в интерактивный режим
- - f file.sql выполнение команд из файла file.sql
- - I (или list) выводит список доступных баз данных
- - U (или username) указываем имя пользователя (например postgres)
- - W (или password) приглашение на ввод пароля
- - d dbname подключение к БД dbname
- - h имя хоста (сервера)
- -s пошаговый режим, то есть, нужно будет подтверждать все команды
- -S однострочный режим, то есть, переход на новую строку будет выполнять запрос (избавляет от ; в конце конструкции SQL)
- - V версия PostgreSQL без входа в интерактивный режим

#### Примеры:

Выполнение команды в базе dbname

```
psql -U postgres -d dbname -c «CREATE TABLE my (some id serial PRIMARY KEY,
some text text):»
```
Вывод результата запроса в html-файл

psql -d dbname -H -c «SELECT \* FROM my» -o my.html

## Утилиты (программы) PosgreSQL:

- createdb и dropdb создание и удаление базы данных (соответственно)
- createuser и dropuser создание и пользователя (соответственно)
- pa ctl программа предназначенная для решения общих задач управления (запуск, останов, настройка параметров и т.д.)
- postmaster многопользовательский серверный модуль PostgreSQL (настройка уровней отладки, портов, каталогов данных)
- initdb создание новых кластеров PostgreSQL
- initlocation программа для создания каталогов для вторичного хранения баз данных
- vacuumdb физическое и аналитическое сопровождение БД
- pq dump архивация и восстановление данных
- pg dumpall резервное копирование всего кластера PostgreSQL
- pg restore восстановление БД из архивов (.tar, .tar.gz)

#### Примеры создания резервных копий:

Создание бекапа базы mydb, в сжатом виде

pg dump -h localhost -p 5440 -U someuser -F c -b -v -f mydb.backup mydb

Создание бекапа базы mydb, в виде обычного текстового файла, включая команду для создания БД

```
pg dump -h localhost -p 5432 -U someuser -C -F p -b -v -f mydb.backup mydb
```
Создание бекапа базы mydb, в сжатом виде, с таблицами которые содержат в имени payments

```
pg dump -h localhost -p 5432 -U someuser -F c -b -v -t *payments* -f
payment tables.backup mydb
```
Дамп данных только одной, конкретной таблицы. Если нужно создать резервную копию нескольких таблиц, то имена этих таблиц перечисляются с помощью ключа -t для каждой таблицы.

pg\_dump -a -t table\_name -f file\_name database\_name

Создание резервной копии с сжатием в дг

pg dump -h localhost -0 -F p -c -U postgres mydb | gzip -c > mydb.gz

#### Список наиболее часто используемых опций:

- - h host хост, если не указан то используется localhost или значение из переменной окружения PGHOST.
- -р port порт, если не указан то используется 5432 или значение из переменной окружения PGPORT.
- -и пользователь, если не указан то используется текущий пользователь, также значение можно указать в переменной окружения PGUSER.
- -а, -data-only дамп только данных, по-умолчанию сохраняются данные и схема.
- -b включать в дамп большие объекты (blog'и).
- -s, -schema-only дамп только схемы.
- -С, —create добавляет команду для создания БД.
- -с добавляет команды для удаления (drop) объектов (таблиц, видов и т.д.).
- -О не добавлять команды для установки владельца объекта (таблиц, видов и т.д.).
- - F,  $-$  format  $\{c | t | p\}$  выходной формат дампа, custom, tar, или plain text.
- -t, -table=TABLE указываем определенную таблицу для дампа.
- - v, verbose вывод подробной информации.
- - D, -attribute-inserts дамп используя команду INSERT с списком имен свойств.

Бекап всех баз данных используя команду ро dumpall.

pg\_dumpall > all.sql

## Восстановление таблиц из резервных копий (бэкапов):

Восстановление бекапов, которые хранятся в обычном текстовом файле (plain text)

psal

Восстановление сжатых бекапов (tar)

pg restore

Восстановление всего бекапа с остановкой на первой ошибке

psql -h localhost -U someuser —set ON\_ERROR\_STOP=on -f mydb.sql

Для восстановления из tar-арихива нам понадобиться сначала создать базу с помощью CREATE

DATABASE mydb; (если при создании бекапа не была указана опция -C) и восстановить

pg\_restore —dbname=mydb —jobs=4 —verbose mydb.backup

Восстановление резервной копии БД, сжатой gz

gunzip mydb.gz psql -U postgres -d mydb -f mydb

#### **ERROR: must be owner of relation planet\_osm\_nodes**

В окне терминала Ubuntu и из «renderaccount»: Войдите в систему как встроенный пользователь Ubuntu «postgres»

sudo -u postgres -i

Подключиться к базе данных «gis»

postgres=# \c gis

Теперь вы подключены к базе данных «gis» как пользователь «postgres». Список таблиц «gis»

gis=# \dt

Список отношений

```
Schema | Name | Type | Owner
--------+------------------+-------+---------------
public | planet_osm_nodes | table | postgres
public | planet_osm_rels | table | postgres
public | planet_osm_ways | table | postgres
public | spatial_ref_sys | table | renderaccount
(4 rows)
```
Изменить владельца таблиц

```
gis=# ALTER TABLE planet osm nodes OWNER TO renderaccount;
ALTER TABLE
gis=# ALTER TABLE planet_osm_rels OWNER TO renderaccount;
ALTER TABLE
gis=# ALTER TABLE planet_osm_ways OWNER TO renderaccount;
ALTER TABLE
```
Список таблиц «gis» для подтверждения изменений

gis=# \dt

Список отношений

```
Schema | Name | Type | Owner
--------+------------------+-------+---------------
public | planet_osm_nodes | table | renderaccount
public | planet_osm_rels | table | renderaccount
public | planet_osm_ways | table | renderaccount
public | spatial_ref_sys | table | renderaccount
(4 rows)
```
Оставьте «gis»

gis-#  $\qquad$ 

Выйти «postgres»

exit

из системы

…снова в «renderaccount»

```
osm2pgsql -d gis --create --slim -G --hstore --tag-transform-script
~/src/openstreetmap-carto/openstreetmap-carto.lua -C 2500 --number-processes
1 -S ~/src/openstreetmap-carto/openstreetmap-carto.style ~/data/bulgaria-
latest.osm.pbf
```
…Proceed with the tutorial.

From: <https://www.book51.ru/>- **book51.ru**

Permanent link: **[https://www.book51.ru/doku.php?id=software:linux\\_server:postgis](https://www.book51.ru/doku.php?id=software:linux_server:postgis)**

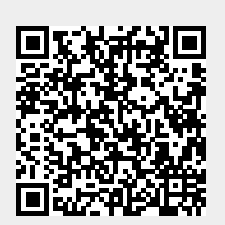

Last update: **2023/10/05 17:48**